# Whac-a-Prof Arcade Game

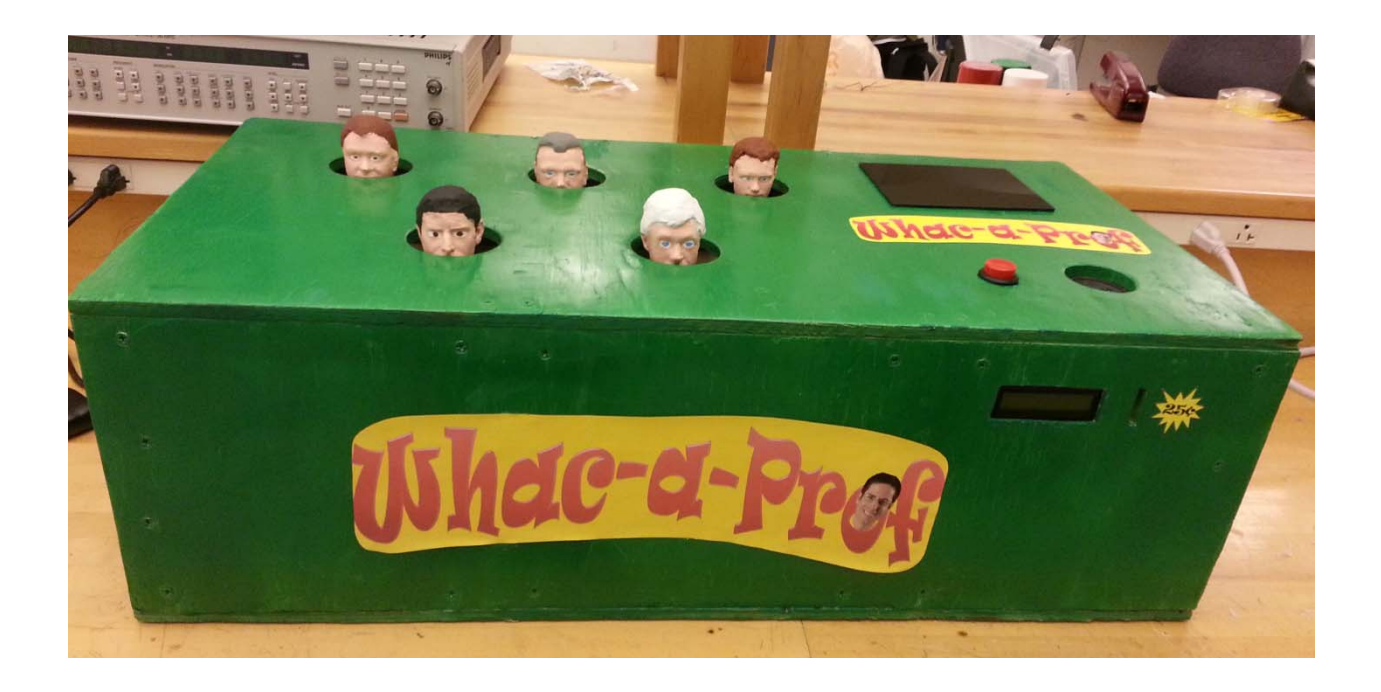

Submitted 5/10/2013 by: Group #23 Kelly Banta Tess Bloom Caley Follmer Clinton Knackstedt

## **Table of Contents**

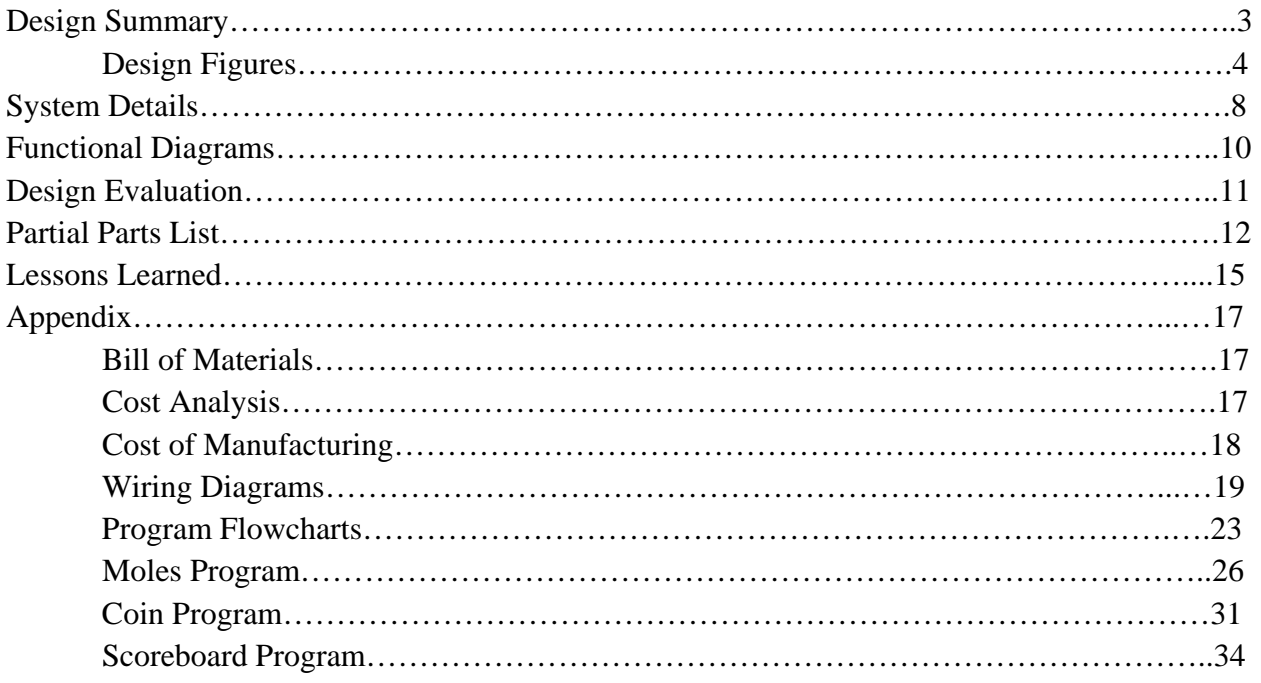

#### **Design Summary**

Our project was to design and build a "Whac-a-Prof" that consists of 5 solenoids, each holding the head of a professor that was made on a 3D printer. We 3D modeled these heads which will be familiar to most mechanical engineering students. The professors are Dr. Dave, Dr. Williams, Dr. Vermeulen, Dr. Stansloski, and Joe, our mechatronics TA. The system will randomly select heads to be raised for a limited time, and wait for them to be hit. If hit they would give a point to the player. The game is started by inserting a quarter into the coin slot (see Figure 1,7) and then pressing the start button(see Figure 6), after a few seconds the round will start. An LCD display (see Figure 4,5) indicates the cost of the game by default, if the device has a credit to play it will say that it is ready to run, and when the start button is pressed then the display says that it is running. When the button is pushed, the speaker (see Figure 1) plays a countdown song and once the round starts it plays game time music; at the end of the round a foghorn track is played. As the solenoids randomly go up and down the Arduino waits for a head to be hit and will increment the display (our scoreboard). At the end of a round the display and the audio board is reset and the LCD screen will return to either the price or ready screen depending on if another credit has been received. Team 23 is proud to have created a project that we feel is fun and entertaining for all as well as very unique.

# **Relevant Figures**

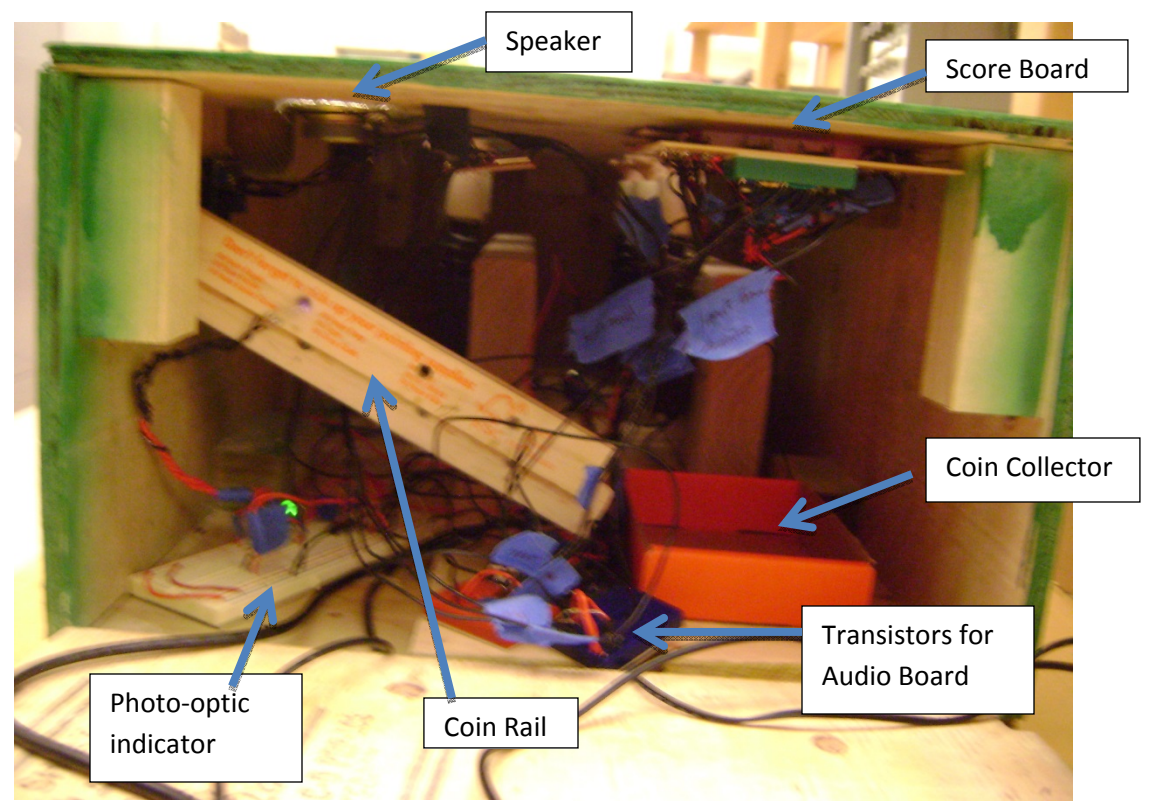

Figure 1: Guts of the device

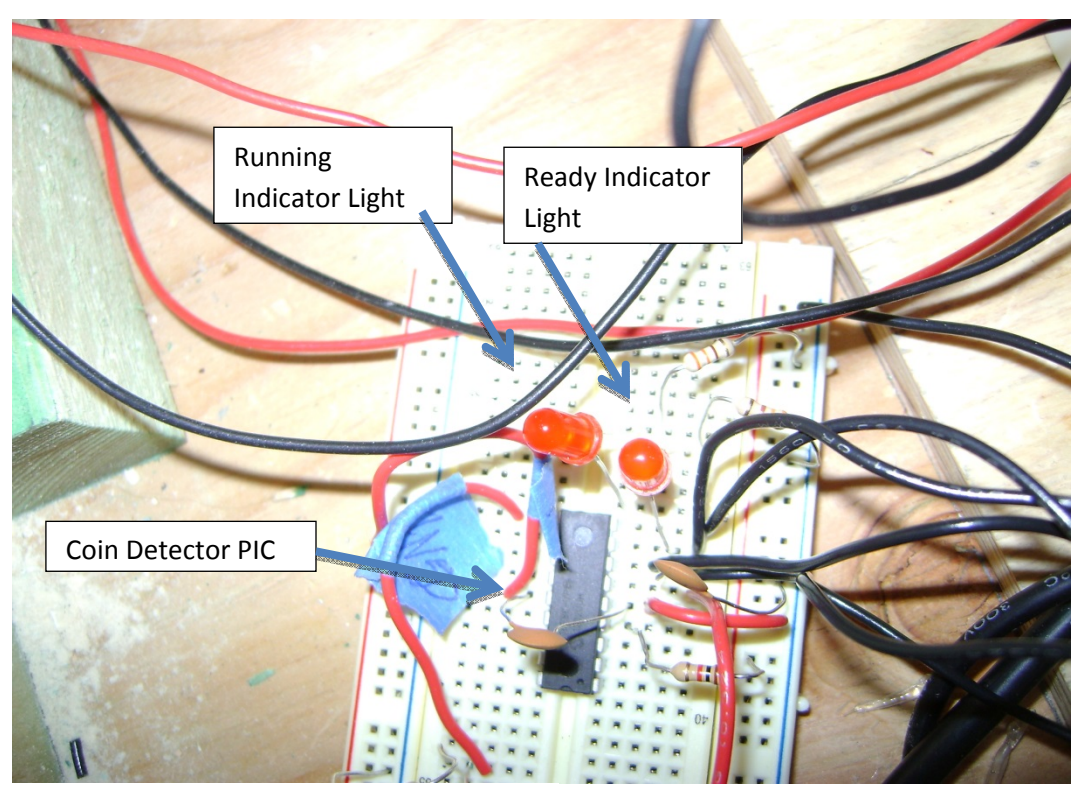

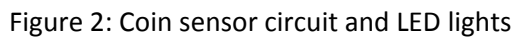

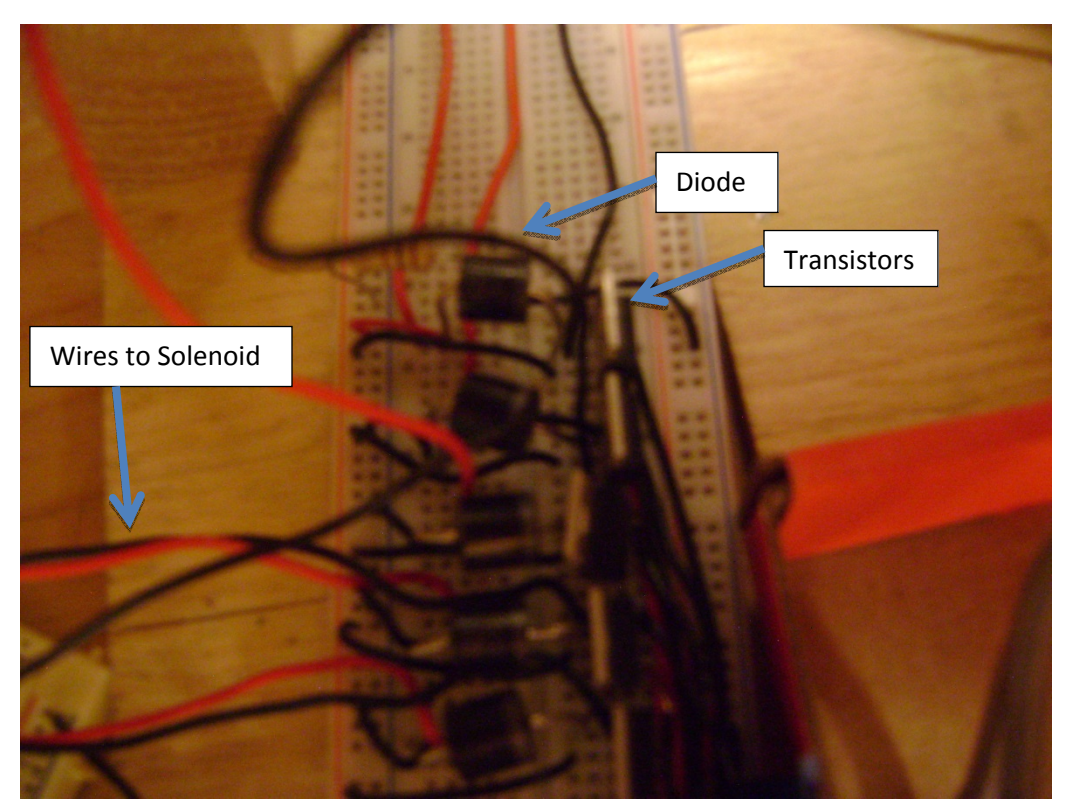

Figure 3: Solenoid Circuitry

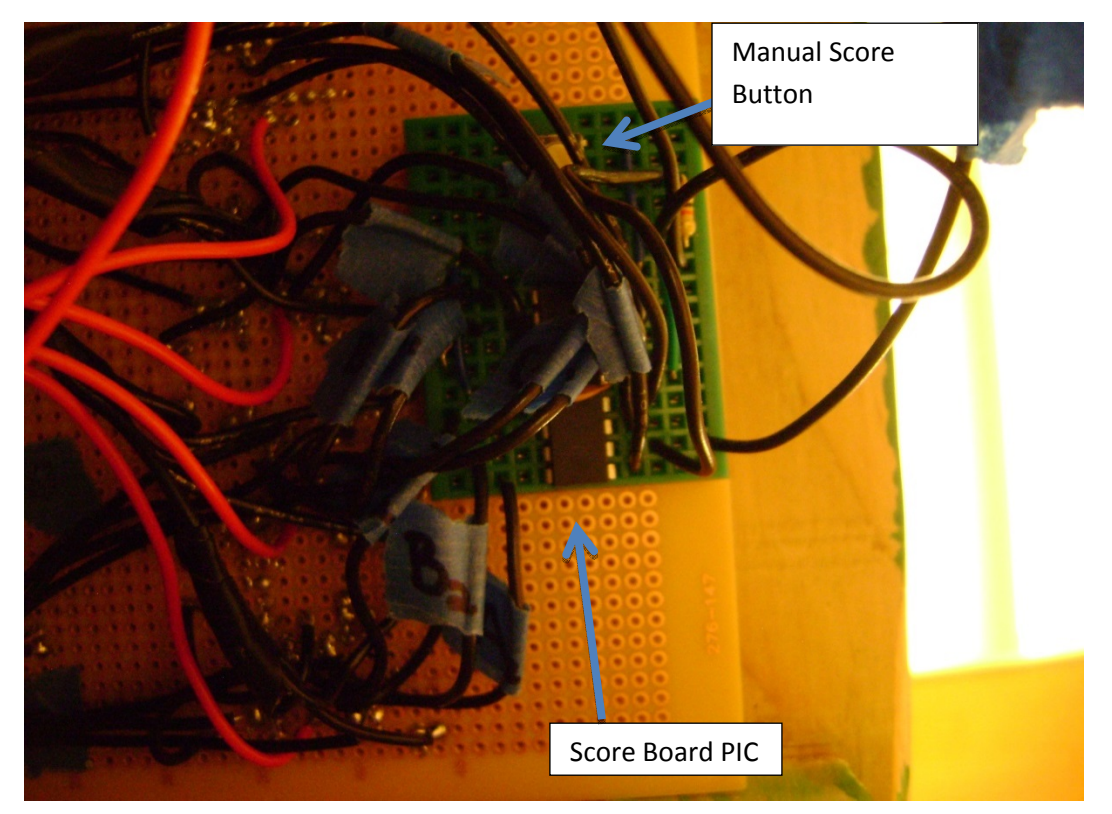

Figure 4: Scoreboard Circuitry

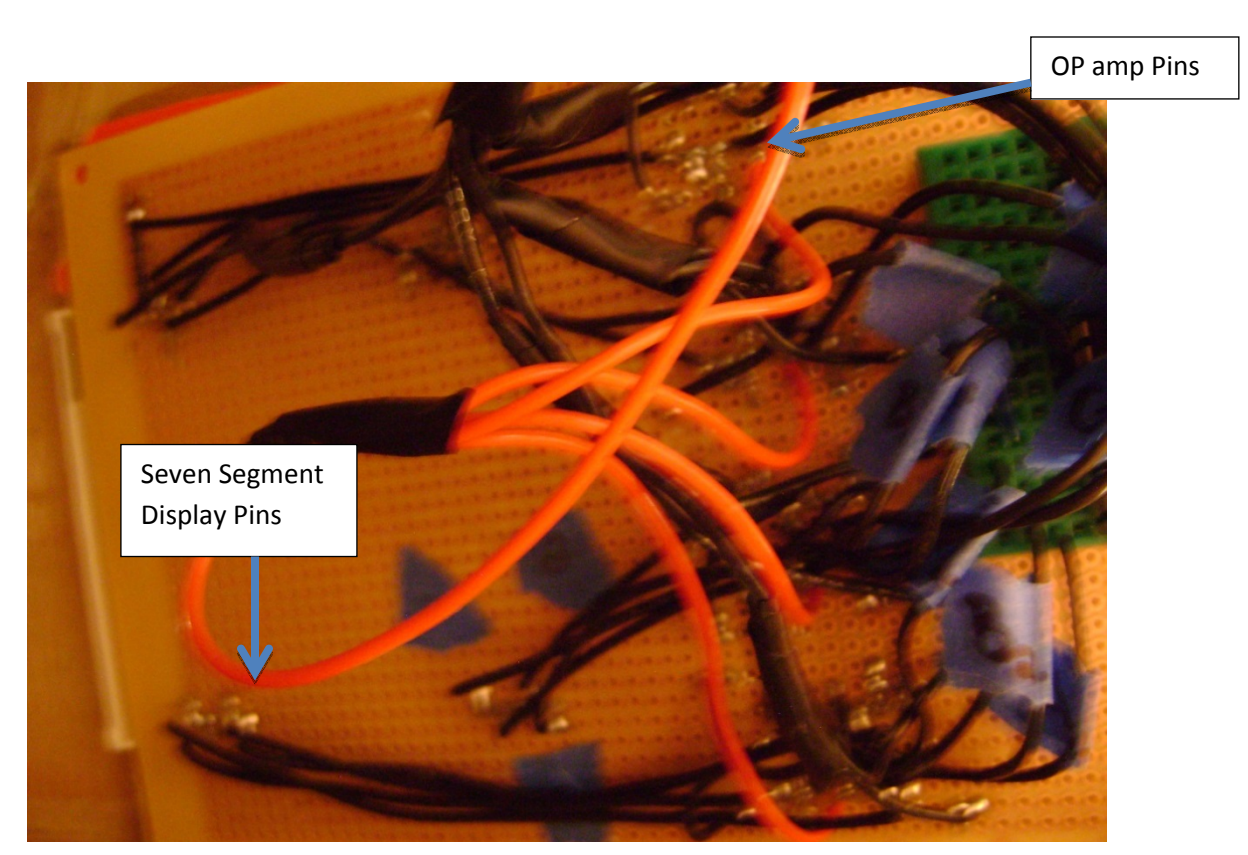

Figure 4: Scoreboard Circuitry

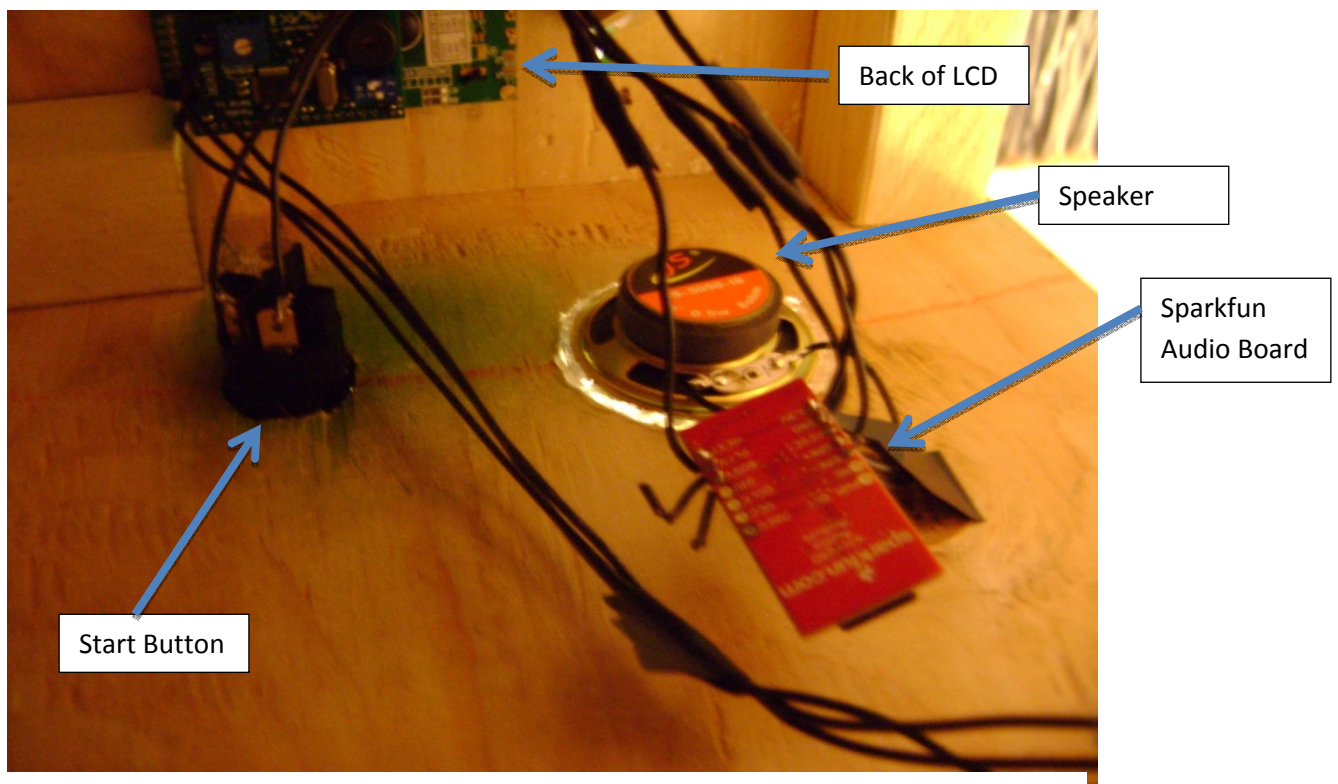

Figure 5: Audio Board, LCD, Speaker, and Start Button

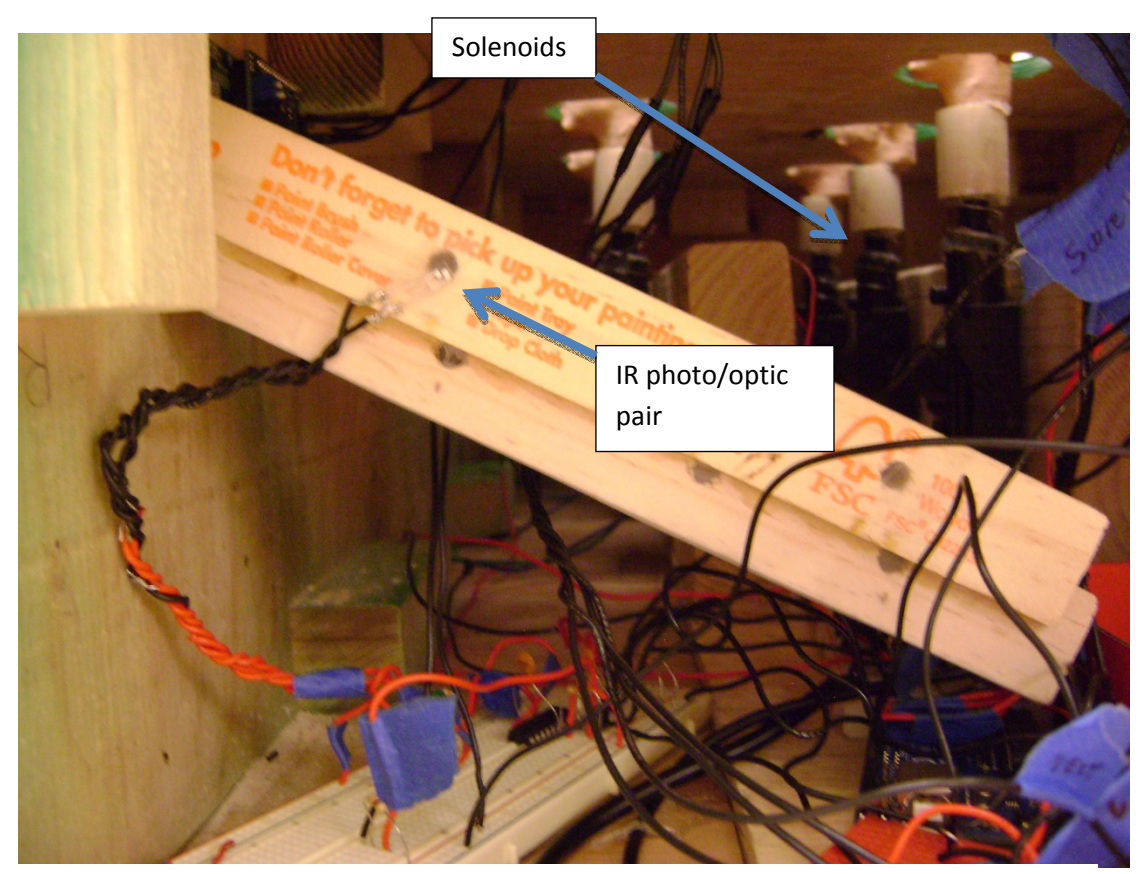

Figure 6: Solenoids and Coin Sensor Track

## **System Details**

#### **Coin Counter, Start Button, and LCD**

The coin counter and start button are connected to a PIC16F88, which is then interfaced with an Arduino. The PIC has three lines connecting it to the Arduino: a line indicating whether the game is ready to play, which is determined by the amount of money, another that says whether or not the game is running, and a reset line. The same reset is also connected to the scoreboard.

Initially, the game is waiting for a coin and won't do anything until a coin is added. When a coin is placed in the slot in the front of the game box, it rolls down a ramp where it is detected by an infrared photo optic pair, which signals the PIC to add 25 cents to the game credit. After this, the state of the game is ready to play, and when the start button is pressed the game begins running and 25 cents is subtracted from the player's credit. Multiple coins can be added at once and the PIC will keep track of the total. Thus, multiple games can be played consecutively without adding another coin between rounds as long as there is at least 25 cents of credit before the start button is pressed.

The LCD is run directly by the Arduino, and displays the current state of the game: whether the game is waiting for 25 cents, is ready to play, or is running.

#### **Audio**

The speaker is operated by a microSD audio module from Sparkfun which is controlled by the Arduino. For this game, three sound files are stored on the microSD card, and are played at the appropriate times. After the start button is pressed, a countdown track is played. Then the game music begins and the heads start popping up. After 60 heads have gone up, the game finishes and the ending sound plays.

#### **Solenoids/Heads**

The solenoids operate at 5 volts and about 2 amps. They are screwed into wooden supports to hold them in place. A BJT transistor was used between the Arduino and each solenoid to allow the solenoids to operate on a higher current than the Arduino can output. Also, a diode was placed in parallel with each solenoid to ensure that there would be no damaging voltage spikes during operation. In order to record hits, a wire was run from the emitter pin on each transistor to the 10 bit A/D converter on the Arduino. If a solenoid is hit while it is on, a negative voltage spike is created by the change in the magnetic field from the solenoid rod being moved against the desired motion. The diode prevents this spike from reaching dangerous levels; however, it does not prevent voltage fluctuations. The spike that is produced from most hits is in the 2 volt range. The Arduino reads the analog value of the voltage spike and if it dips more than two volts while the solenoid is fully active then it will register a hit and turn off the solenoid. If a successful hit is not made within one second, then the head will lower without a hit being registered. Springs were attached between the heads and the bases of the solenoids to ensure that the heads lowered when the solenoids turned off.

The heads of the professors were printed in ABS plastic. Using free software from Autodesk called 123D Catch, photos were uploaded of each professor that were taken from multiple angles while they remained stationary. The software used image recognition to reconstruct a mesh of the scene. Once the mesh was generated it was edited and refined using Autodesk 3ds Max, which is a powerful CAD software that is

free to students and allows a very free manipulation of the mesh. After the aberrations were removed from the mesh, it was exported as a .stl which is the standard format for 3d printing. The printer took just over one hour per head to print at a vertical axis layer height of 300 microns. An acetone bath was given to each head to remove the lines between layers during printing thus making it smooth and glossy. Lastly, the heads were painted to make them more lifelike and then affixed to the solenoids.

#### **Scoreboard**

The scoreboard is made up of 2 large (2.24 in) single-digit 10-pin DIP 7-segment LED displays, and is operated by a PIC16F88. When the Arduino registers a hit, it sends a pulse to the PIC, which then increments the score. Each segment of the display corresponds to a pin on the PIC, and the PIC makes the proper pins high or low in order to show the appropriate score.

The 7-segment displays have a common ground, which meant positive logic was required to control each segment individually, so a segment would turn on when its PIC pin went high, and off when it went low. Each segment of the display consists of 4 LEDs in series, and requires at least about 10 V (LEDs turn on at around 7 V but are very dim). Because of this, the 5V output from the PIC needed to be increased. This was accomplished by using op amps to create noninverting amplifiers between the PIC and each display segment, as shown in Figure 7 below.

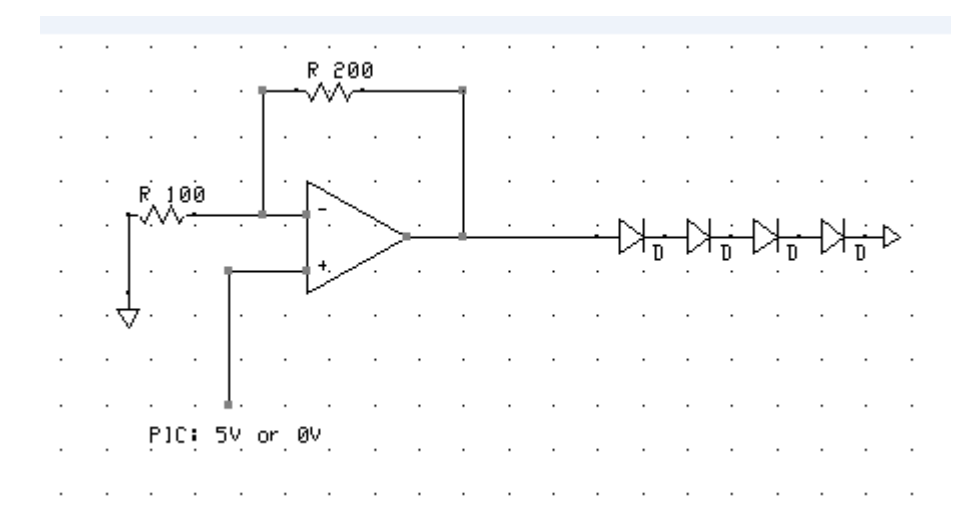

Figure 7: Non-inverting amplifier circuit used for each segment of LED display.

The op amps used were in the form of 4 quad op amp ICs. Power to the op amps is provided by a power supply that produces 16 V (but was nominally 12 V).

**\*NOTE**: The scoreboard would have been much simpler to make with 7-segment displays that used a common voltage source. Thus, segments could be controlled individually by sinking current, and the op-amps would not have been necessary. (Display would use a common voltage source instead of common ground).

# **Functional Diagram**

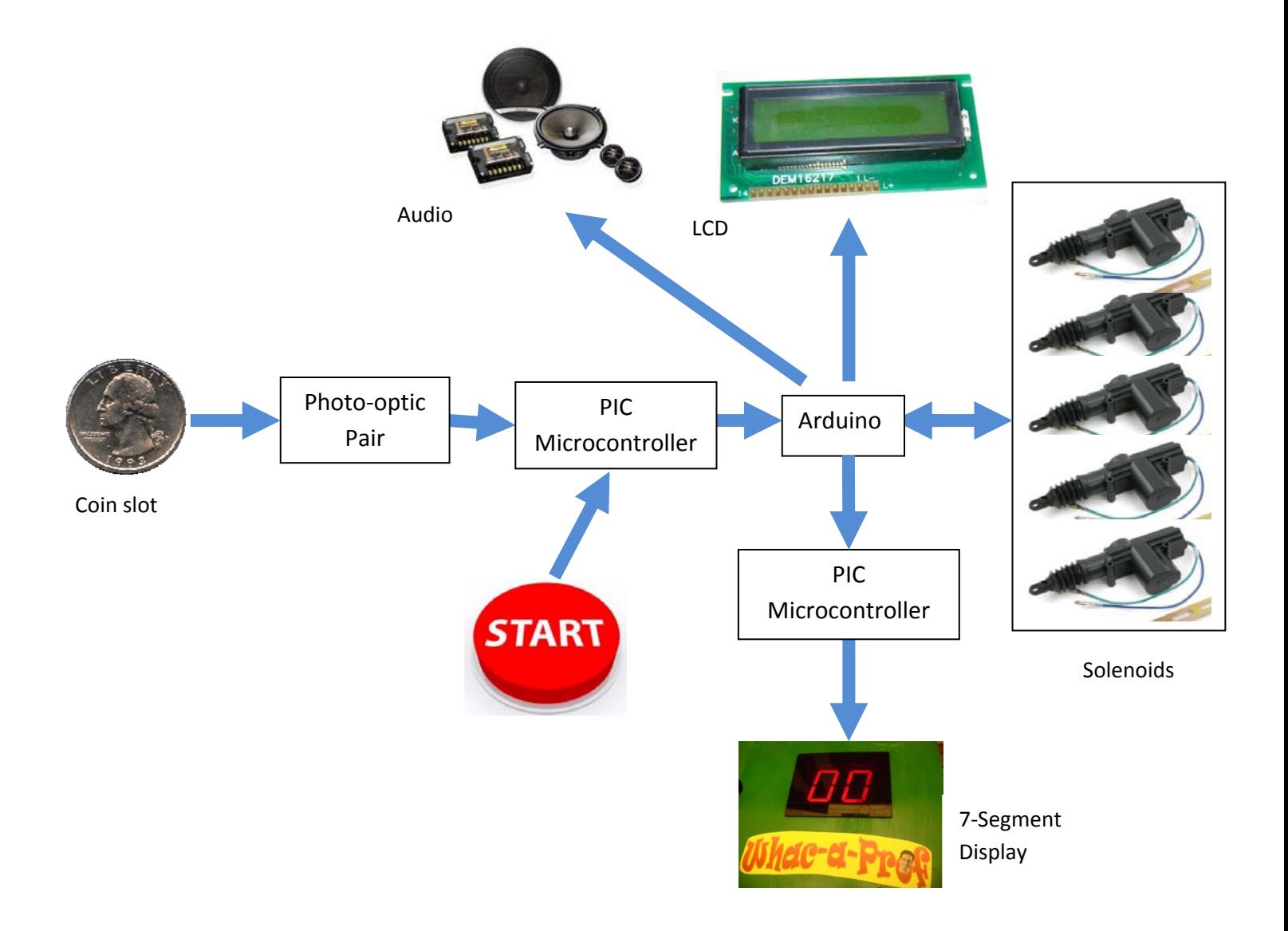

## **Design Evaluation**

### A. **Output Display**

- o 7-segment LED display– 2 digits; used to display the score of the game
- o LCD -16x2 characters; used to display idle, ready, and running states

### B. **Audio Output Device**

- o Audio-Sound Breakout Board loaded with three tracks; countdown, in-play music, and end-of-game sound
- o Speaker connected to sound board

#### C. **Manual Data Input**

- o Start button
- o Manual scoreboard increment button

## D. **Automatic Sensor Input**

- o Photo-optic pair used as a coin sensor which puts the device into the 'ready' position
- o Voltage measurement from solenoids the Arduino reads a negative voltage spike when the professors/solenoids are hit and reports that to the scoreboard so it can increment

#### E. **Actuators, Mechanisms, and Hardware**

- o Solenoids -12VDC, 2.6A, 5/8" throw
- o 3D printing of professor heads that were created
- o Coin chute
- o Wood box created to house device

#### F. **Logic, Processing, and Control; AND Miscellaneous (functional elements not covered in the categories above)**

- o Programmed logic Arduino Uno
- o Calculations and data storage/retrieval two PIC16F88
- o Multiple interfaced PICs controlling the scoreboard, coin sensor, and Start button
- o Arduino Uno all PICs feed into this as it runs the solenoids and sends data to the two PICs
- o Closed-loop feedback control
- o op amps used for scoreboard

## **Partial Parts List**

**Solenoid** 

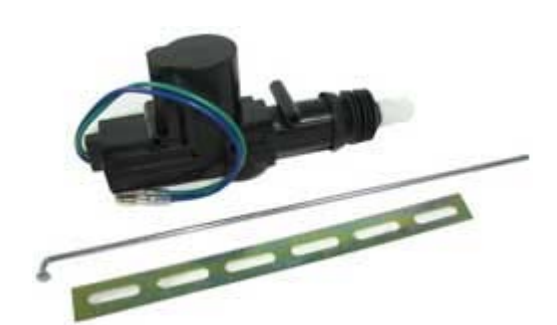

Power Door Lock Model Number: 93964P1 American Science and Surplus \$4.50 each (5 used in project) These solenoids are 12 V DC actuators that are push/pull and have a 5/8" throw.

**Photo Optic Pair**

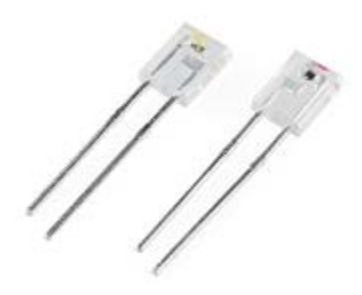

Infrared Emitters and Detectors Model Number: SEN-00241 Sparkfun \$1.95 per pair

The infrared emitters and detectors are touch-less sensors that can be interfaced with a microcontroller or in the case of our project, an Arduino. The detector is a NPN transistor that is biased by IR light.

**Speaker**

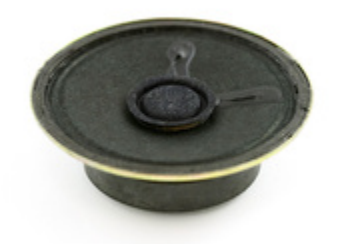

## Speaker – 0.5W 8 Ohm Model Number: COM-09151 Sparkfun \$1.95

This is a small speaker that is ideal for small-scale robotic projects.

#### **Micro-SD Audio Module**

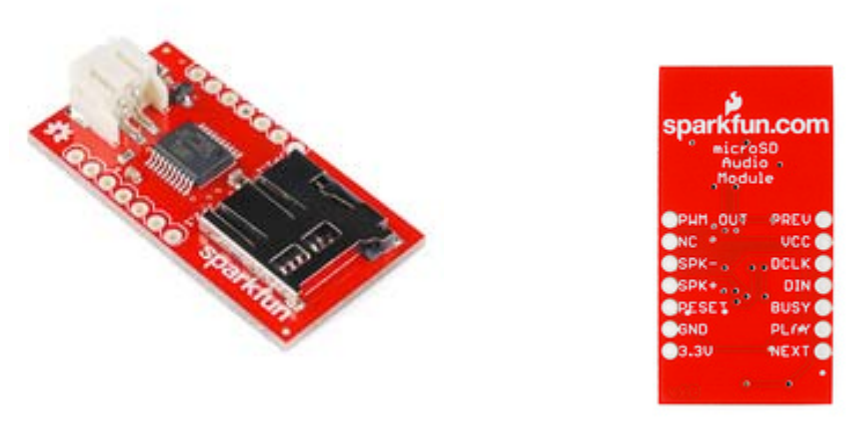

Audio-Sound Breakout – WTV020SD Model Number: WIG-11125 Sparkfun \$19.95

The Audio-Sound Breakout has a battery connector and a micro-SD card slot. The selected audio can be loaded on the micro-SD card, plugged in to power, and then the playback can be triggered.

**Arduino** 

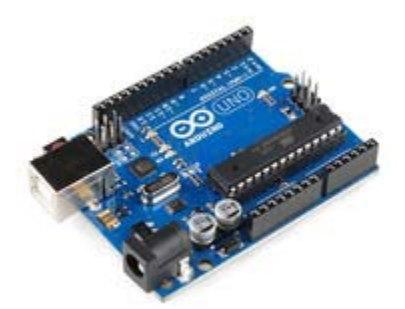

## Arduino Uno-R3 Model Number: DEV-11021 Sparkfun \$29.95 (Acquired for \$15)

This arduino uncludes an ATmega328 microcontroller and requires an input voltage of 7- 12V. It has 14 digital I/O pins (6 PWM outputs), 6 analog inputs, and 32k flash memory.

**Op Amp** 

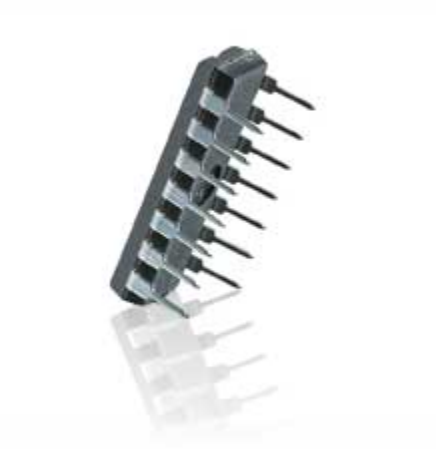

LM324 Quad Op Amp (14-Pin DIP) Model Number: 2761711 RadioShack \$2.39 (Used 4 in project)

These op amps can function when the difference between the two supplies is 3 V to 30 V and VCC is at least 1.5V more positive than the input common mode voltage. In our project, we needed to limit the amount of voltage reaching the 7-segment display so we used these op amps.

# **Lessons Learned**

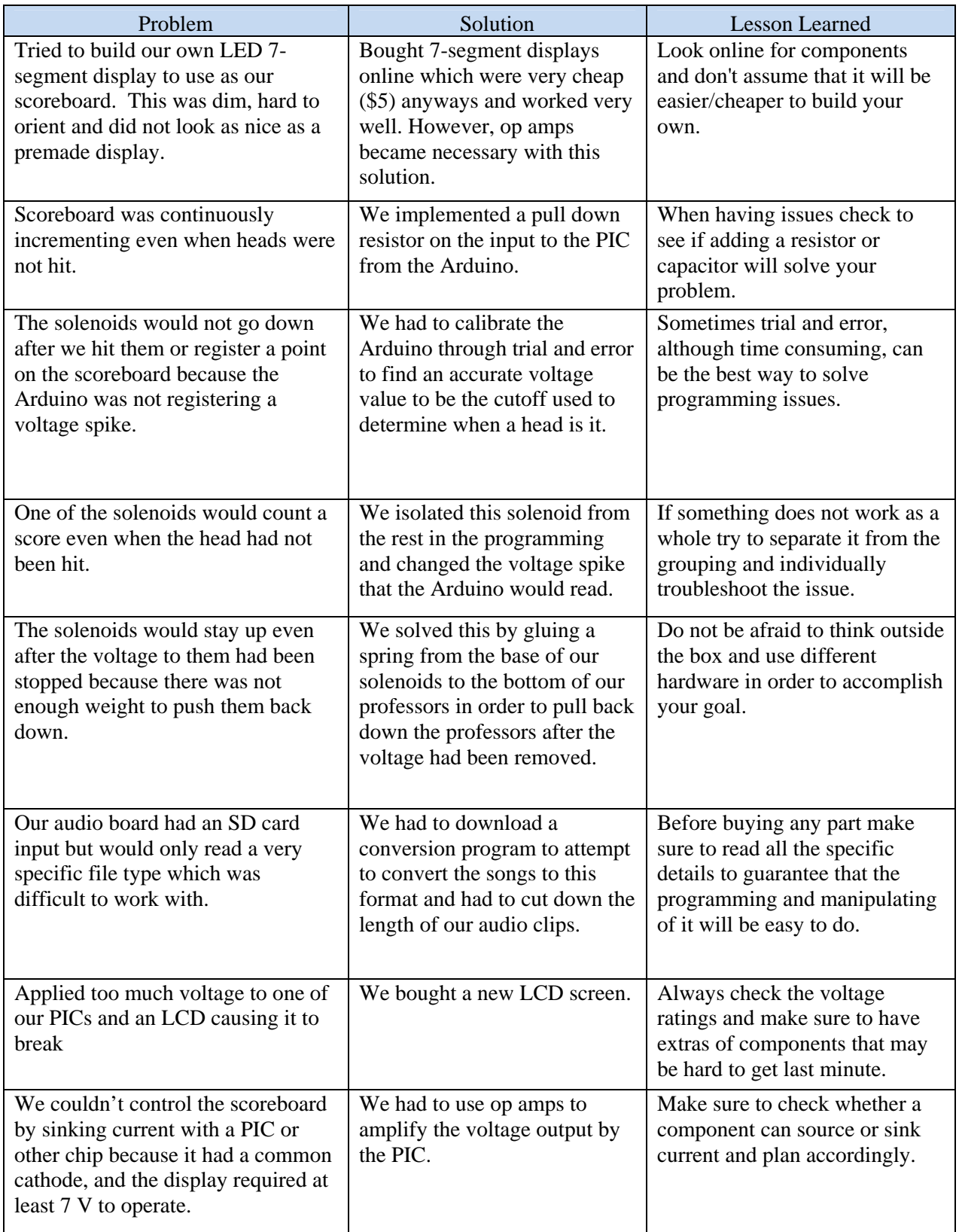

Coming into this course all of us knew what a huge task the mechatronics project would be and though it took countless hours to complete, we all learned valuable lessons that we will be able to use in our futures as engineers. Our group worked incredibly well together, to which I think we can attribute our functional and very unique project. We started out working weekly to brainstorm project ideas and functionality and then started picking up the pace working on the actual fabrication, programming, and wiring of our device. Although we all had incredibly different and busy schedules we were all able to make it work and contribute our fair share. We were able to split up responsibilities based on our strengths and weaknesses so that we could be efficient and create the highest quality product possible. This lesson been stated a million times but it is so true, start early! We wish we would have started more of the fabrication early on so that we were not working on that aspect at the last minute. Especially since the end of the semester is already so busy it is important to get a good start on the project.

It took us a while to settle on our "Whac-a-Prof" idea. We originally had our hearts set on creating a Segway until we realized what an undertaking that really would be. We had come up with doing a standard whac-a-mole arcade game but it wasn't until we decided to use professor's heads as the moles that we all became very excited about the prospects of the project. One of the main lessons we learned is to make sure to be passionate or excited about your project. We all loved the idea of 3D printing professor heads and we think we really intrigued all of our classmates with this addition. This excitement made us want to work on the project instead of forced us to work on it. It is definitely important to have fun with it!

# **Appendix**

| <b>Part Number Quantity Number</b> | <b>Name</b>                             | Price $(\$)$ | Total $(\$)$ |
|------------------------------------|-----------------------------------------|--------------|--------------|
|                                    | Infrared Emitters and Detectors         | 1.95         | 1.95         |
|                                    | Audio-Sound Breakout - WTV020SD         | 19.95        | 19.95        |
|                                    | Speaker - 0.5W 8Ohm                     | 1.95         | 1.95         |
|                                    | Arduino Uno - R3                        | 29.95        | 15           |
| $6$ (used 5)                       | Power Door Lock                         | 4.5          | 22.5         |
|                                    | LM324 Quad Op Amp $(14-P\text{in Dip})$ | 2.49         | 9.96         |
|                                    |                                         |              | 71.31        |

Table 1: Bill of Materials (Components not mentioned in class)

Table 2: Bill of Materials (Components used in lab or mentioned in textbook)

| <b>Part Number</b> | <b>Quantity Number</b> | <b>Name</b>                                                      | Price (\$) | Total (\$) |
|--------------------|------------------------|------------------------------------------------------------------|------------|------------|
|                    |                        | Common BJT Tramsistors - NPN 2N3904                              | 0.75       | 3.75       |
|                    |                        | Resistor 330 Ohm - SMD (strip of 50)                             | 1.5        | 1.5        |
|                    |                        | Basic 16x2 Character LCD - RGB Backlight 5V                      | 14.95      | 14.95      |
|                    | $6$ (Used 5)           | NTE5814 - Diode                                                  | 2.01       | 12.06      |
|                    | $6$ (Used 5)           | NTE <sub>152</sub> Transistor                                    | 2.39       | 14.34      |
| <sub>6</sub>       |                        | <b>PK15</b> Amplifying Transistor                                | 3.49       | 6.98       |
|                    |                        | 330 ohm 1/4W 5% Carbon Film Resistor pk/5                        | 1.49       | 1.49       |
|                    | $4$ (Used 2)           | Display, 7-Seg, CC, Red, I Digit (LED Display)                   | 4.49       | 17.96      |
|                    |                        | Coolerguys 100-240v AC to 12 / 5v DC 4pin Molex 2A Power Adapter | 14.5       | 14.5       |
|                    |                        |                                                                  |            | 87.53      |

Table 3: Bill of Materials (Hardware)

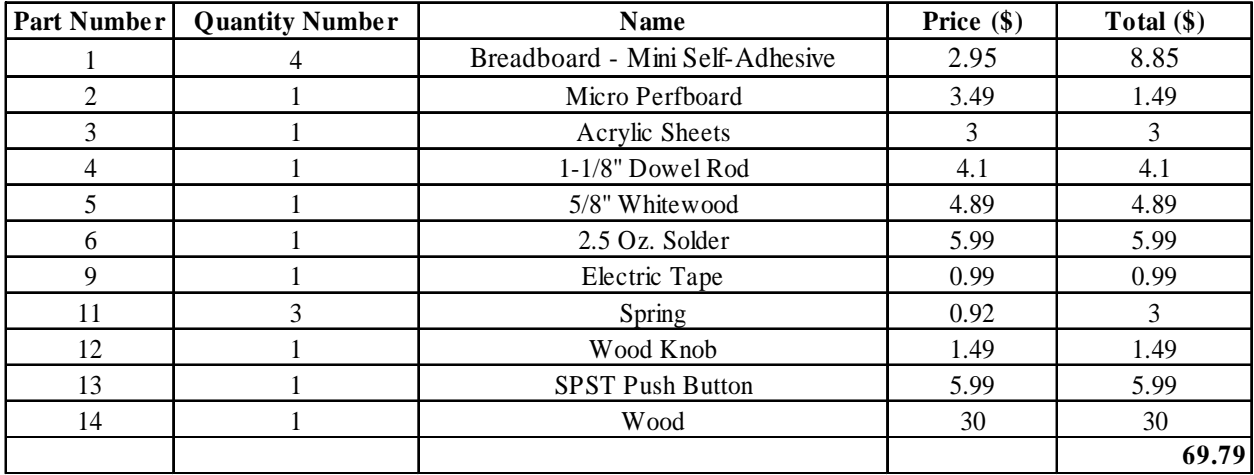

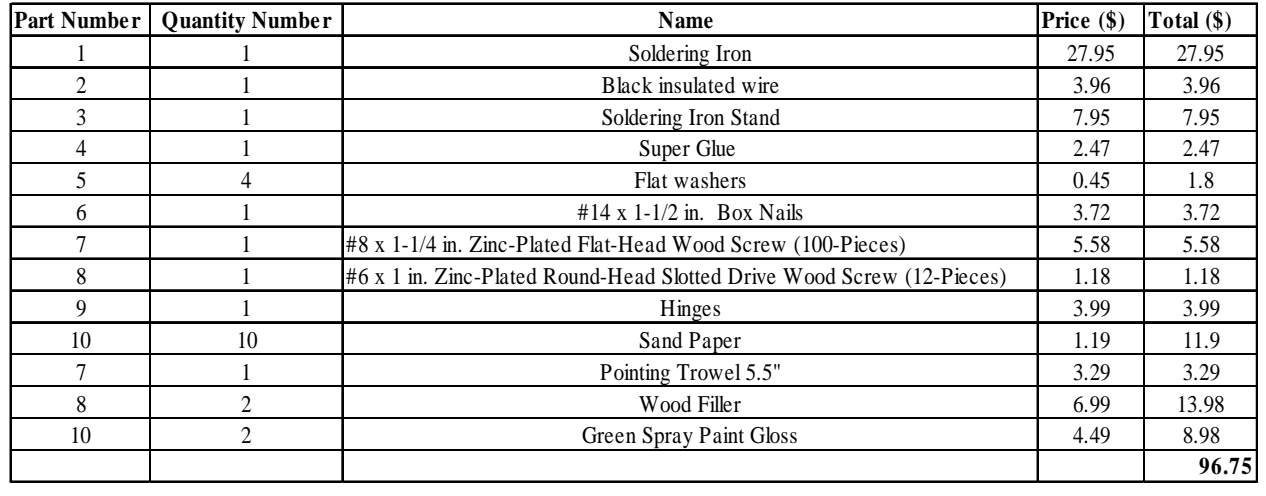

Table 4: Bill of Materials (Tools, fasteners, paint, etc.)

Total Cost including tax, shipping, and handling (without materials in Table 4):

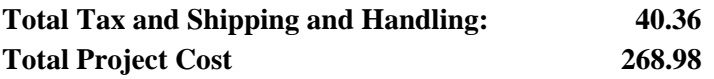

In the total project cost, the price of the materials included in Table 4 were left out because these are either tools that were bought or things such as paint that are not necessary to the functionality of the device.

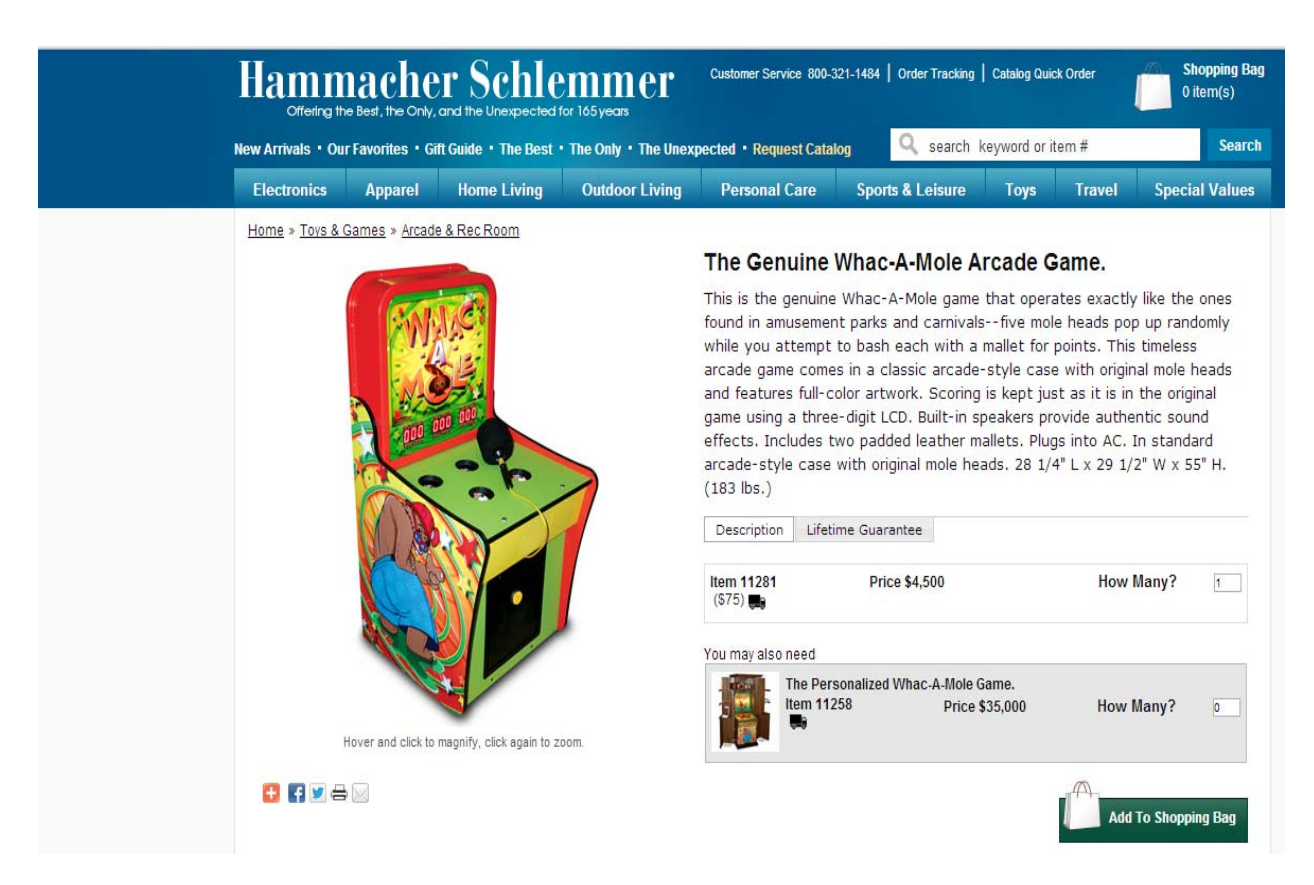

Figure 1: Price that an actual Whac-A-Mole game is selling for (from http://www.hammacher.com)

The full-scale Whac-a-Mole arcade game that is shown above is selling for \$4,500. Including the cost of the hardware, glue, paint, electronics, etc., the cost to manufacture our Whac-a-Mole model was about 1/19 the cost of what this model is selling for.

# **Wiring Diagrams**

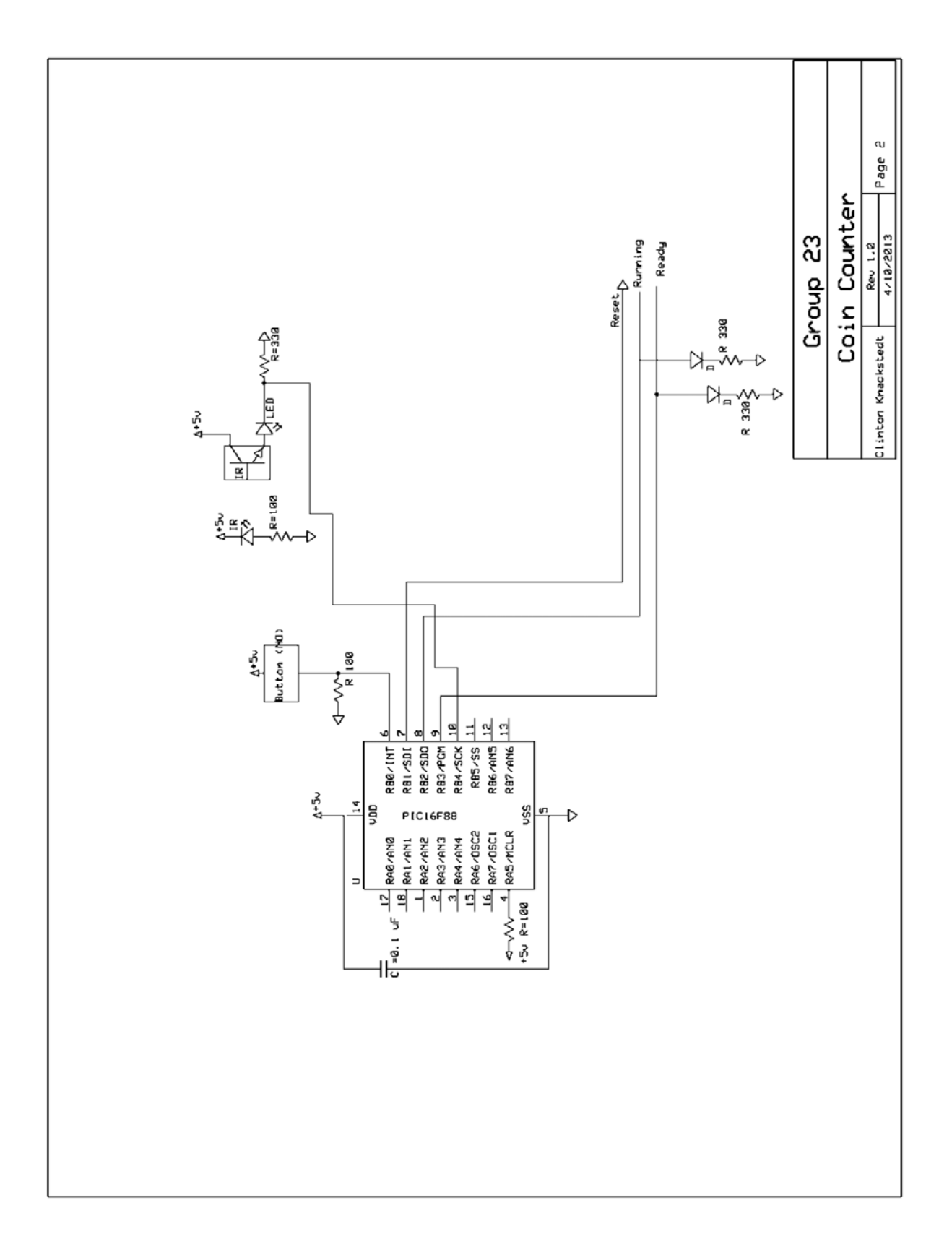

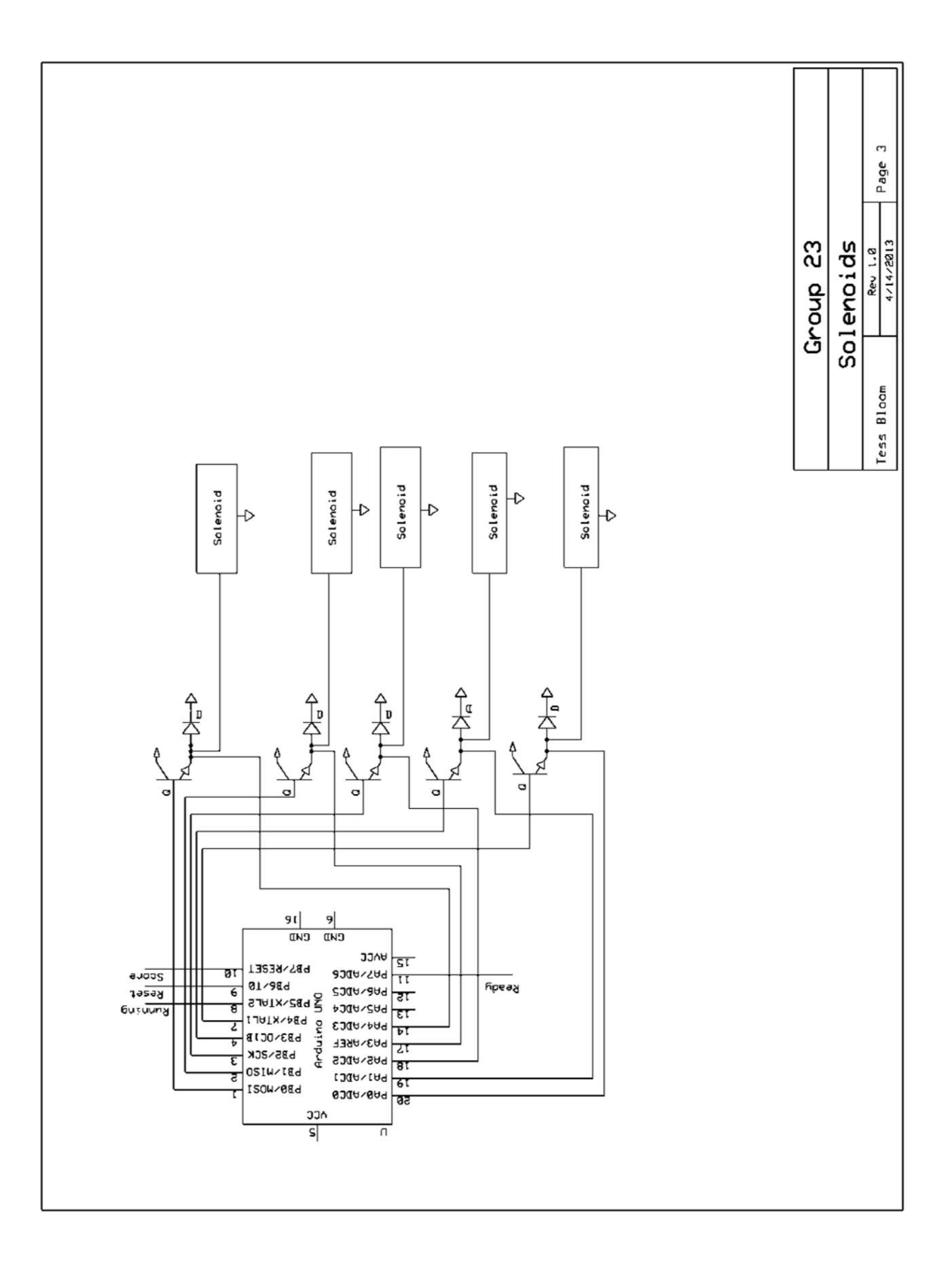

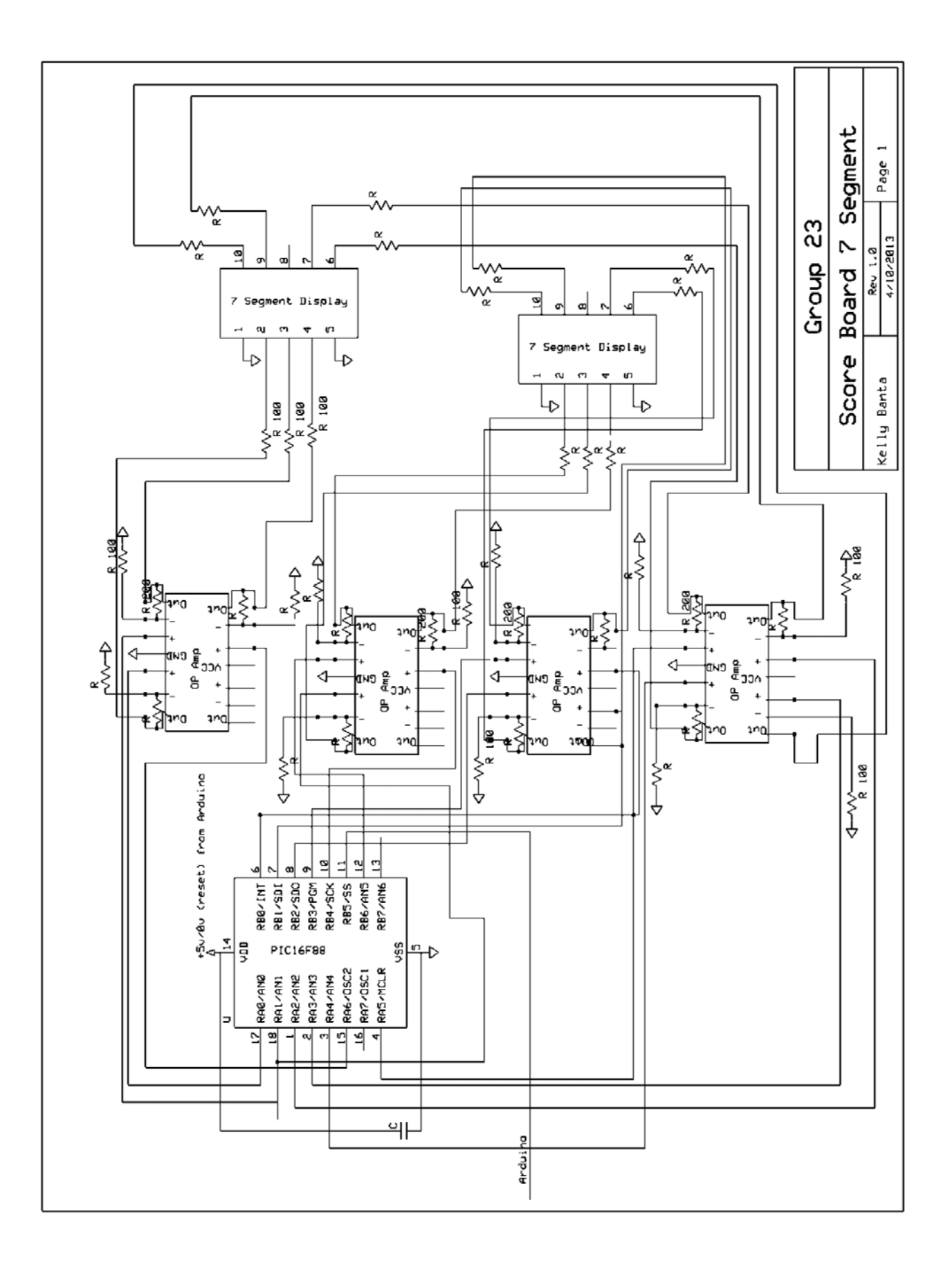

Arduino Flowchart

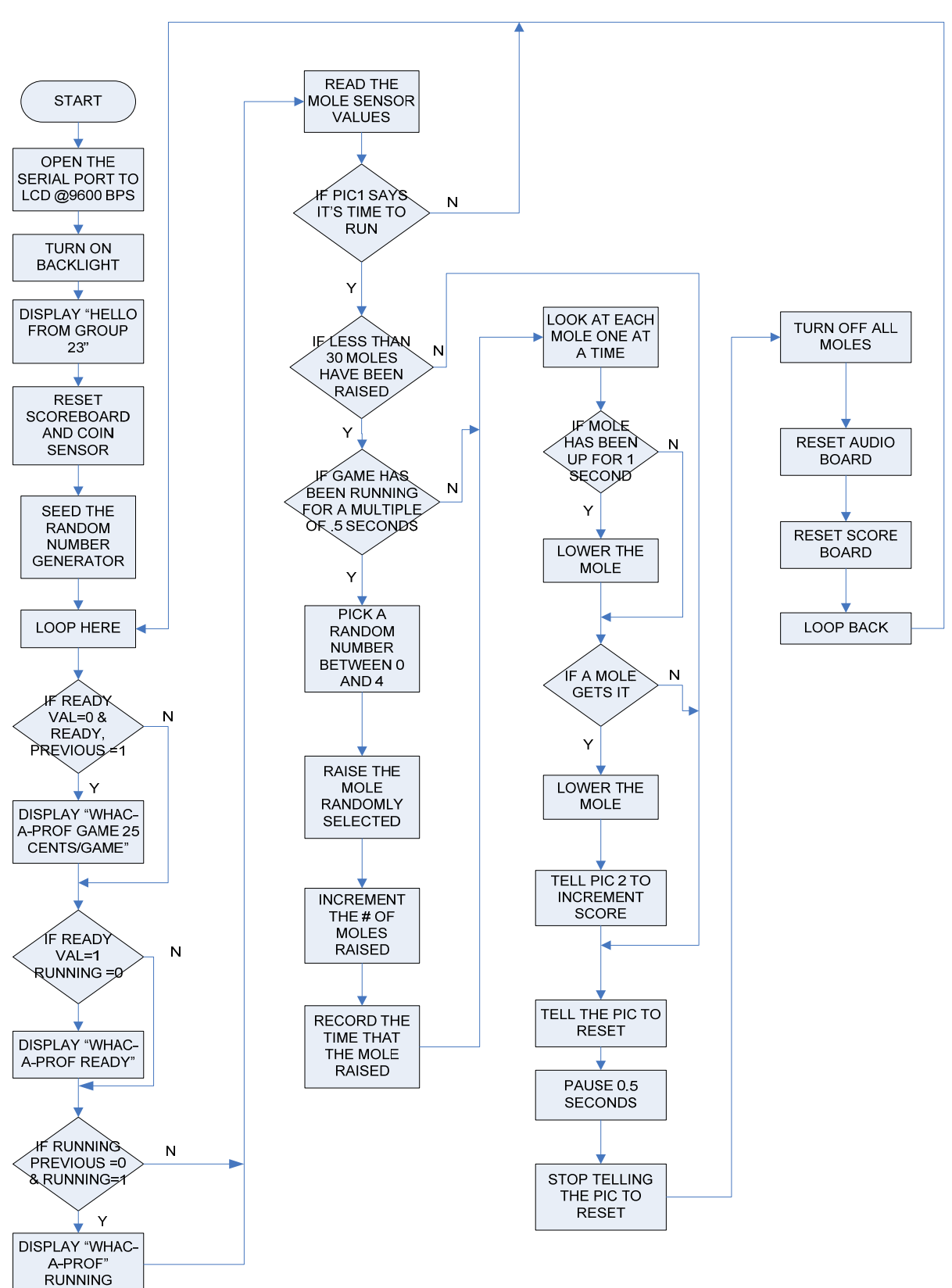

Coin Sensor PIC Flowchart

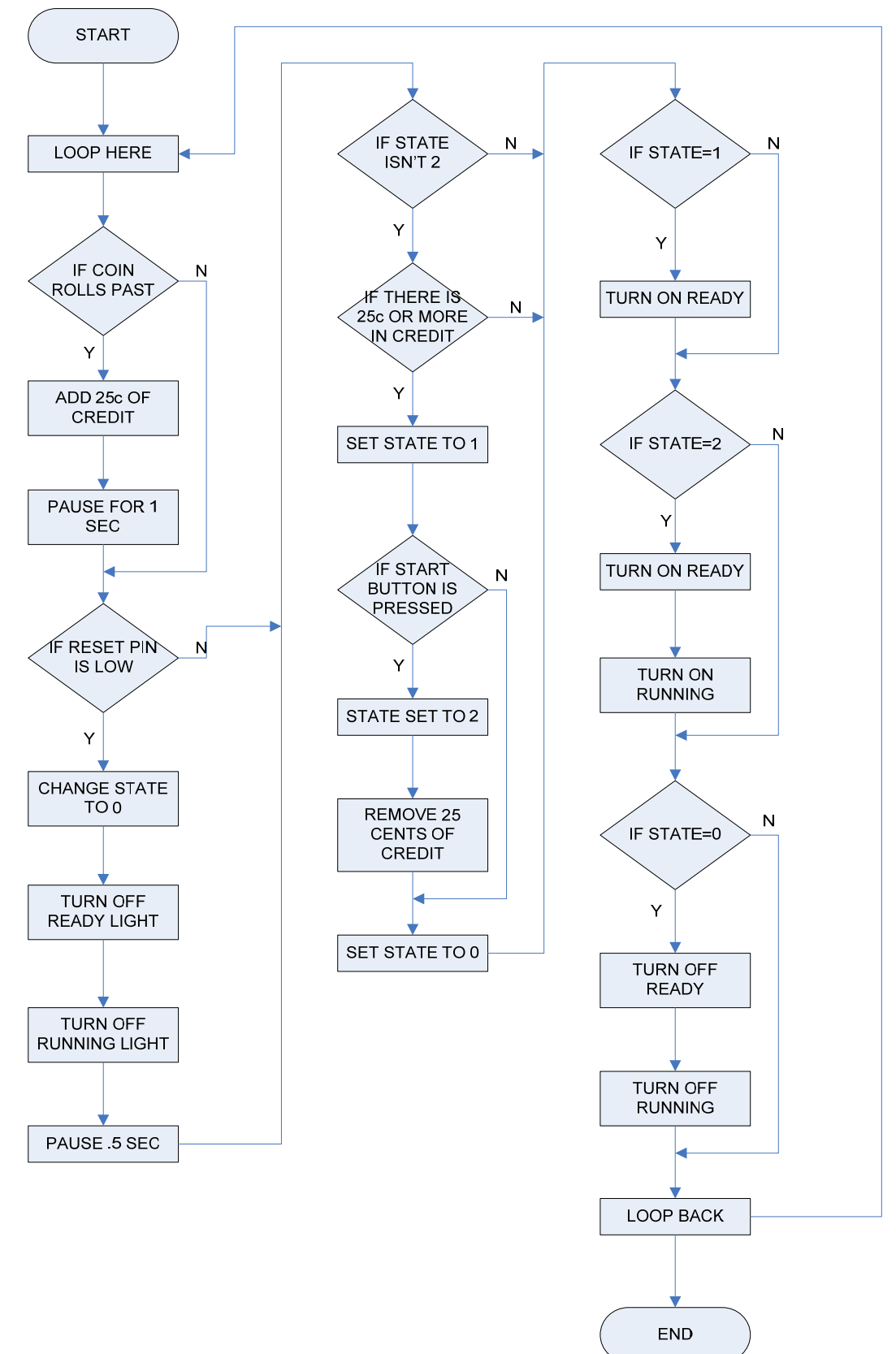

#### Scoreboard Flowchart

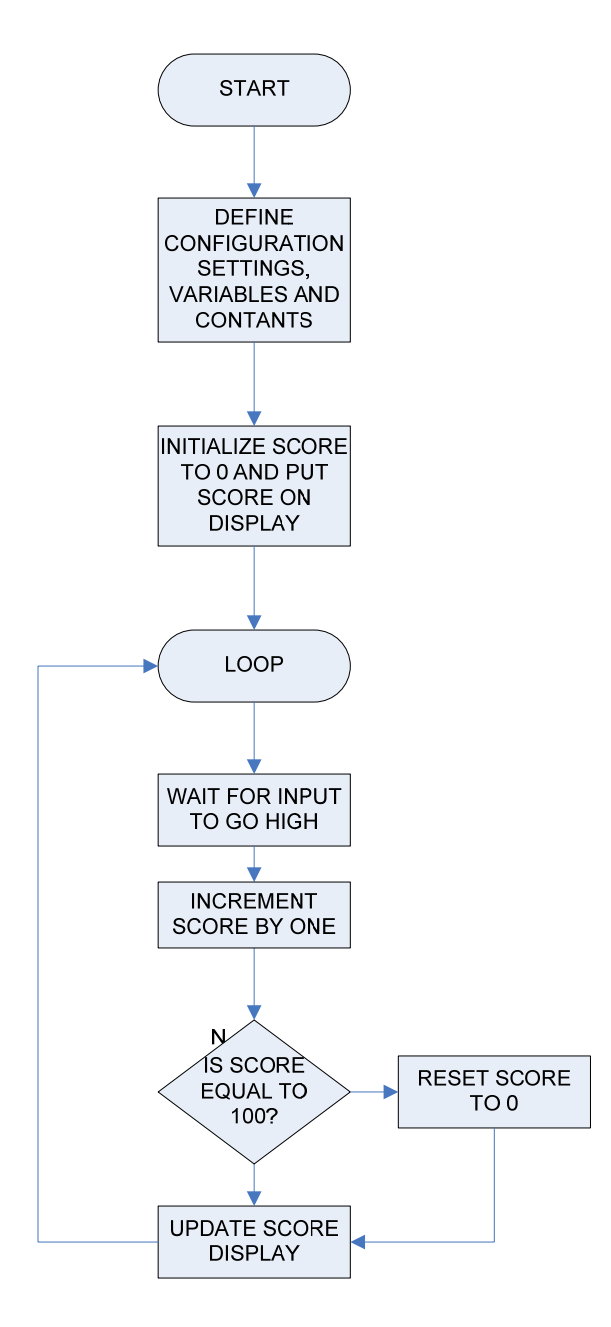

#### **Moles Program**

//variable delcerations: //stores random number that is generated for which mole goes up long randNumber1; //stores the number of moles that have been "raised" int moleup  $= 0$ ; //sets up pins for the 5 different moles on the Arduino in an array variable int mole<sup>[6]</sup> = {7, 6, 5, 4, 2}; //stores the time that the 5 different moles were raised last float moletimer[6] = {0, 0, 0, 0, 0}; //sets the pins for the A/D conversion of the hits signal int molesensor $[6] = \{A0, A1, A2, A3, A4\}$ ; //stores the values of the signal int molesensorvalue $[6] = \{0, 0, 0, 0, 0\};$ //sets the pin for the reset connecton between the Arduino and the two other PICs int reset  $= 9$ ; //sets the pin for the score connection between the Arduino and the scoreboard PIC int score  $= 10$ ; //sets the pin for the ready signal between the Arduino and the coin counting PIC int ready  $= 11$ ; //sets the pin for the next signal to the audio board int next  $= 12$ : //stores tohe old value of the running pin int runningprev  $= 0$ ; //stores the old values of the ready pin int readyprev  $= 1$ ; //sets the pin to reset the audio board int audioreset  $= 13$ ;

//sets digital pin 1 as a serial out pin for the LCD screen communication const int  $TxPin = 1$ ;

//required to setup the LCD screen

//As a note to future students this serial stuff is kind of hard to work with and we had screen tearing from a bad sinc

//we only used this because it was all Radioshack had and we were close to the deadline if at all possible use a regular 16x2 display

//as seen on the recommended parts page on the Mech 307 website here is the link: //http://mechatronics.colostate.edu/pic.html#Devices #include <SoftwareSerial.h> SoftwareSerial mySerial = SoftwareSerial(255, TxPin);

//set up area only runs once at startup void setup() { //sets pin mode for some of the connection //next, audioreset, and the serial connection are output only pinMode(next, OUTPUT); pinMode(audioreset, OUTPUT); pinMode(TxPin, OUTPUT); //sets the serial pin high by default digitalWrite(TxPin, HIGH);

 //starts Serial connunication with LCD and set the baud rate at 9600b/s mySerial.begin(9600); //pause .1 seconds  $delay(100);$ mySerial.write(12); // Clear mySerial.write(17);  $\frac{1}{2}$  // Turn backlight on delay(5);  $\angle$  // Required delay mySerial.print("Hello, world..."); // First line mySerial.write(13); // Form feed mySerial.print("from Group 23"); // Second line mySerial.write(212); // Quarter note mySerial.write $(220)$ ;  $\frac{1}{4}$  A tone delay(3000);  $\frac{1}{2}$  // Wait 3 seconds mySerial.write(18); // Turn backlight off

 //set mole pins as outputs for (int i=0; i<5; i++) { pinMode(mole[i], OUTPUT); } //set reset pin as output pinMode(reset, OUTPUT); //set reset high to make sure that the scoreboard and coins counter are zeroed digitalWrite(reset,HIGH);

```
 //set score pin to output 
 pinMode(score, OUTPUT); 
 //set audioreset pin low to reset it (audio board has negative logic) 
 digitalWrite(audioreset, LOW);
```
 //seed the random number generator with the milli seconds running times the static in the analog port 5 for redundency

```
 randomSeed(analogRead(5)+(millis())); 
}
```

```
//this section runs over and over again forever 
void loop() { 
  //update mole sensor values 
 for(int k=0; k<5; k++) {
  //stores the mole sensor value var to the current level 
 molesensorvalue[k] = analogRead(molesensor[k]);
  } 
  //store the current value of running wire in the var 
 int running = digitalRead(8);
  //store the current value of the ready wire in the var 
 int readyval = digitalRead(ready);
  //if not ready but was ready last round 
 if (readyval = 0 \& readyprev = 1) {
   //add menu for LCD saying "Whac-a-prof 25 cents per game" 
  mySerial.write(12); // Clear
  mySerial.write(17); \frac{1}{2} // Turn backlight on
  mySerial.print("Whac-a-Prof"); // First line
  mySerial.write(13); // Form feed
  mySerial.print("25 cents/game"); // Second line
  delay(100); \frac{1}{2} // pause .1 seconds
  } 
  //if not running but ready 
 if (readyval == 1 & running == 0) {
   //LCD message saying "Whac-a-prof ready" 
  mySerial.write(12); // Clear
  mySerial.write(17); // Turn backlight on
   mySerial.print("Whac-a-Prof"); // First line 
  mySerial.write(13); // Form feed
```

```
mySerial.print("Ready"); // Second line
  delay(100); \frac{1}{2} // pause .1 seconds
  } 
  //if running but not running during the last run 
 if (runningprev = 0 & running = 1) {
   //add menu saying "Whac-a-Prof running" 
  mySerial.write(12); // Clear
  mySerial.write(17); \frac{1}{2} // Turn backlight on
  delay(5); \angle // Required delay
  mySerial.print("Whac-a-Prof"); // First line
   mySerial.write(13); // Form feed 
  mySerial.print("Running"); // Second line
  digitalWrite(next,HIGH); // tell audio board to play countdown song
   delay(50); // delay .05 seconds to make sure the signal gets to the audio board 
  digitalWrite(next,LOW); \frac{1}{2} // stop sending the signal
   delay(9950); // pause 9.95 seconds to let the song play out 
  digitalWrite(next,HIGH); // tell audio board to play game sound (Benny Hill theme
song edited) 
   delay(50); // delay .05 seconds to make sure the signal gets to the audio board 
  digitalWrite(next,LOW); \frac{1}{2} // stop sending the signal
  } 
  //store current ready and running values for next round 
 runningprev = running;readyprev = ready; //if running wire is active 
 if (running == 1) {
   //if less than 60 moles have been raised 
  if (moleup < 60) {
    //if it has been a multiple of .2 seconds since startup 
   if (millis()%200==0) {
     //generate a random number between 0 and 9 inclusive 
    randNumber1=random(0,10);
    //if a mole was selected (0-4)if(randNumber1 \lt5) {
      //activates the selected mole so that it will go up if it isn't already up 
       digitalWrite(mole[randNumber1], HIGH); 
      //increment the moleup counter 
       moleup++; 
      //set the timer to the current number of second since start 
      moletimer[randNumber1] = millis()/100;
```

```
 } 
     } 
     //cycle through each mole one at a time 
    for (int j=0; j < 5; j++) {
      //check if the mole is up 
     int up = digitalRead(mole[j]);
      //if the mole is up 
     if(up == 1) {
       //if the mole has been on for one second or more 
      if((millis() / 100) - moletime[i] == 10) //turn off or lower the mole 
         digitalWrite(mole[j], LOW); 
       } 
       //see if mole has been hit based on A/D conversion of the state of the mole 
       else if(molesensorvalue[j] <770) { 
        //if the mole had been up for more than .2 seconds (this is because while 
        //the mole goes up it looks like it is being hit to the Arduino 
        if(millis()/100-(moletimer[j]) > 2}{
          //lower/turn off mole 
          digitalWrite(mole[j], LOW); 
          //send a pulse to the scoreboard PIC so that the scoreboard will increment 
          digitalWrite(score, HIGH); 
          digitalWrite(score, LOW); 
         } 
       } 
      } 
     } 
   } else { //if the mole up counter is at or above 60 it is time to end the round (mole up should 
never go over 60 just reach it) 
    //make sure the audio board is ready to proceed to the next song 
     digitalWrite(next,HIGH); 
    //cycle through all of the moles and turns them off 
    for (int j=0; j<5; j++) {
      digitalWrite(mole[j], LOW);
```

```
 }
```

```
 //pause .5 seconds 
 delay(500);
```

```
 //have the audio board play the ending song
```

```
 digitalWrite(next,LOW);
```

```
 //delay 3 seconds for sound
```
delay(3000);

}

 //reset the scoreboard PIC and tell the coins counter that the round is over digitalWrite(reset, LOW); //reset the Audio board for the next round digitalWrite(audioreset,HIGH); //pause .5 seconds for the other PICs to reset delay(500); //return to normal digitalWrite(reset, HIGH); digitalWrite(audioreset,LOW); //reset mole up counter for the next round moleup  $= 0$ ; } } **Coin Program** *'\*\*\*\*\*\*\*\*\*\*\*\*\*\*\*\*\*\*\*\*\*\*\*\*\*\*\*\*\*\*\*\*\*\*\*\*\*\*\*\*\*\*\*\*\*\*\*\*\*\*\*\*\*\*\*\*\*\*\*\*\*\*\*\** 

*'\* Name : COINS.BAS \* '\* Author : Clinton Knackstedt \* '\* Notice : Copyright (c) 2013 [select VIEW...EDITOR OPTIONS] \* '\* : All Rights Reserved \* '\* Date : 4/6/2013 \* '\* Version : 1.0 \* '\* Notes : \* '\* : \* '\*\*\*\*\*\*\*\*\*\*\*\*\*\*\*\*\*\*\*\*\*\*\*\*\*\*\*\*\*\*\*\*\*\*\*\*\*\*\*\*\*\*\*\*\*\*\*\*\*\*\*\*\*\*\*\*\*\*\*\*\*\*\*\** 

*'These three lines change the configuration setting in the menu before uploading the code to the PIC 'They allow you to upload it without changing any of the settings. #CONFIG \_\_CONFIG \_CONFIG1, \_INTRC\_IO & \_PWRTE\_ON & \_MCLR\_OFF & \_LVP\_OFF #ENDCONFIG* 

*' Set the internal oscillator frequency to 8 MHz DEFINE OSC 8 OSCCON.4 = 1 OSCCON.5 = 1 OSCCON.6 = 1* 

*'Turn off the A/D convertors (required for the PIC16F88, to use associated pins for digital I/O) ANSEL = 0* 

*'declare vars 'start button is a N0 button startbutton var PORTB.0* 

*'This is a reset line that allows the Arduino 'to tell the PIC that it is time to reset for the next round reset var PORTB.1* 

*'handshake connection that tell the Arduino that there is 'money available when high ready var PORTB.3 'handshake connection that tell the Arduino to start the round when high running var PORTB.2* 

*'input from photo transistor sensor1 var PORTB.4* 

*'var that stores the current amount of money that is in the system money var byte 'variable that stores the state that the menu screen should be in numerically state var byte* 

```
'startup commands resets the menu state and the money value 
 state = 0 
money = 0
```
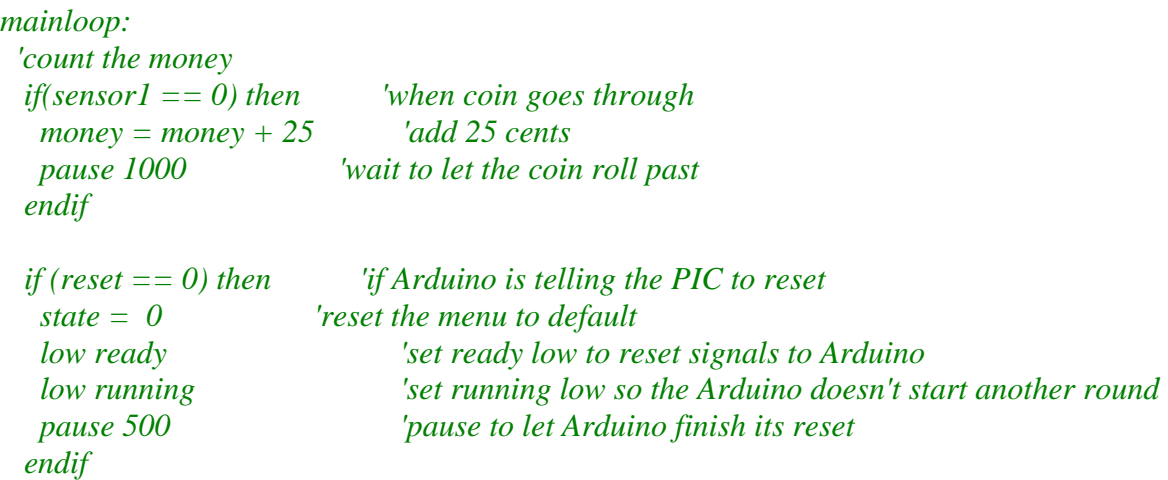

```
 if(state != 2) then 'if not running 
   if(money >= 25) then 'if money has at least 25 cents 
    state = 1 'ready 
    if(startbutton == 1) then 'if the startbutton is pressed 
    state = 2 'running 
     money = money - 25 'subtract money for round cost 
    endif 
   else 
    state = 0 'waiting for money 
   endif 
  endif 
  if(state == 1) then 'if ready 
   high ready 'set ready signal to Arduino high 
  endif 
  if(state == 2) then 'if running 
   High running 'set ready an d running high for the Arduino telling it to start 
   high ready 
  endif 
  if(state ==0) then 'if waiting for money set outputs to Arduino low 
   low ready 
   low running 
  endif 
  Goto mainloop ' Do it forever 
  End 
                             Scoreboard Program 
'***************************************************************
* 
'* Name : SCOREBOARD.BAS 
* 
'* Author : [Kelly Banta] 
* 
'* Notice : Copyright (c) 2013 [select VIEW...EDITOR OPTIONS] 
* 
'* : All Rights Reserved 
* 
'* Date : 3/10/2013 
* 
'* Version : 1.0 
*<br>+ *
    Notes :
*
```

```
\mathbf{r} \star :
* 
'***************************************************************
* 
'Define configuration settings (different from defaults) 
#CONFIG 
     __CONFIG _CONFIG1, _INTRC_IO & _PWRTE_ON & _MCLR_OFF & 
_LVP_OFF 
#endconfig 
'Set the internal oscillator frequency to 8 MHz 
define OSC 8 
OSCCON.4 = 1OSCCON.5 = 1OSCCON.6 = 1'Turn off the A/D converters (required for the PIC16F88, to use 
associated pins for digital I/O) 
ANSEL = 0'Declaring variables: 
'counts the score to be printed on the display 
score var byte \sim 'counter variable
scoretens var byte byte byte itens digit
scoreones var byte 'ones digit
'array to contain codes for each number 0-9 
pins var byte[10] 
'assign each element of the array Ð for each number, tell the 
appropriate Ôpins corresponding to segments of the display to go 
high or low 
pins[0] = %11011101 
pins[1] = %00010100 
pins[2] = %11001110 
pins[3] = %01011110 
pins[4] = %00010111 
pins[5] = %01011011 
pins[6] = %11010011 
pins[7] = %00011100 
pins[8] = %11011111 
pins[9] = %00011111 
'Delcare inputs/outputs 
TRISB = $00100000 <br>'PortB.5 is input from Arduino
```

```
TRISA = %00000000 
'initialize score to zero 
score = 0'update the output to the seven-segment display in case it is 
sending out something other than 00 
gosub Updatepins 
'main loop: increment score when Arduino sends a pulse to PIC 
myloop: 
  if(PORTB.5 ==1) then 'when input goes high<br>if(score<100) then 'if the score is below
                              'if the score is below 100
     score = score + 1 'increment score 
     endif 
     if(score=100) then 'when score reaches 100, change it 
back to 0 (which should never happen) 
     score = 0 endif 
     gosub Updatepins 'update the seven-segment display 
to show the new score 
     pause 250 '0.25 sec delay to account for pulse 
from Arduino 
    endif 
goto myloop 'loop forever 
'subroutine to update seven-segment display 
Updatepins: 
  'value of tens digit 
  scoretens=score/10 
  'value of ones digit 
 scoreones=score-(scoretens*10) 
  'output the score 
 PORTA= pins[scoreones] 'PORTA: ones digit 
 PORTB= pins[scoretens] 'PORTB: tens digit 
return 'go back to the place we left in the main loop 
end
```